Logowanie na Zajęcia

- 1. Proszę wejdź na stronę : <https://teams.microsoft.com/>
- 2. Wybierz czy chcesz korzystać ze strony internetowej czy pobierasz aplikacje (wybór należy do Państwa, jednak lepiej działa jak pobiorą Państwo aplikacje )

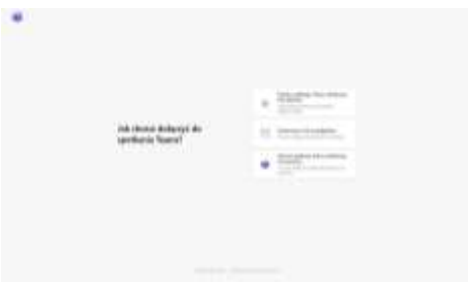

3. Zaloguj się podanym Loginem i hasłem.

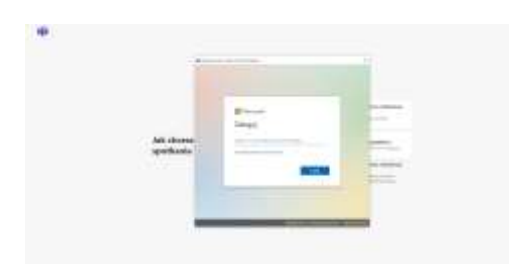

4. Wchodzimy w zakładkę KALENDARZ

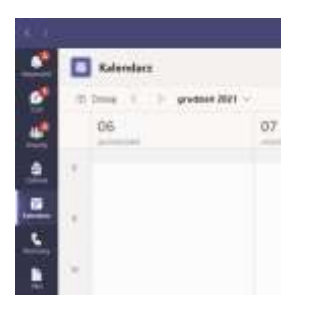

5. Wybieramy Przedmiot i Dołącz

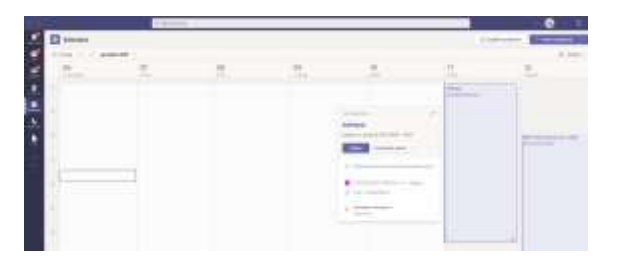

Jesteśmy już na Zajęciach